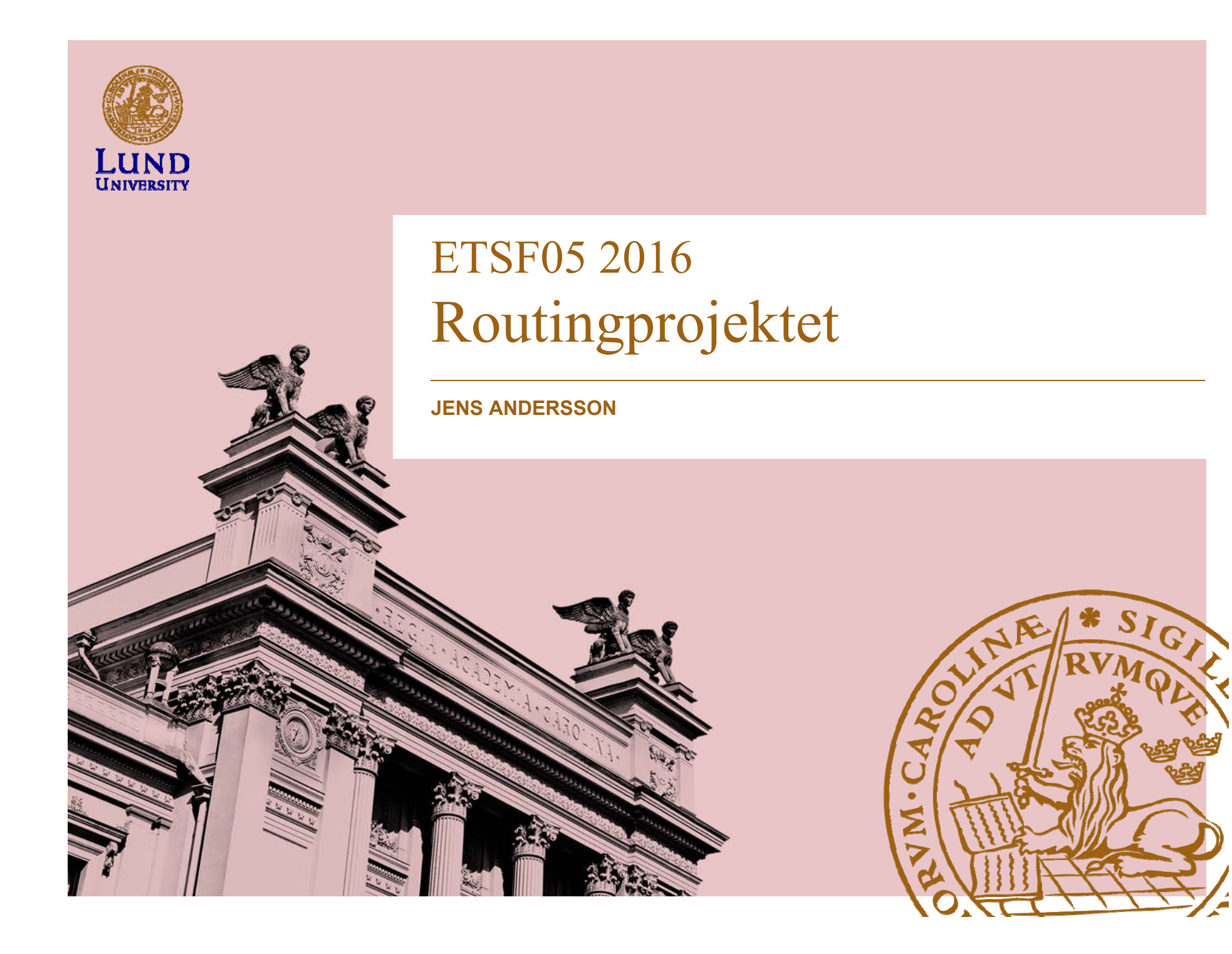

### Projektet

- Utforska hur två olika routingprotokoll uppför sig när det utsätts för två olika fel.
- **Till att börja med**
	- Konfigurera routrarna och labbmiljön
	- Konfigurera routingprotokollen
- **Projektet har tre delar**
	- Hands on
	- RIP
	- OSPF
- **Labbet består av routrar och nätverk**

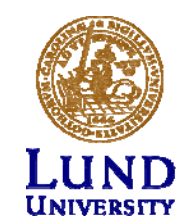

### Anmälan av grupp

Anmäl grupper per mejl till Jens A.Andersson@eit.lth.se.

Anmälan SKALL innehålla

- På rad 1 (en rad): Gruppmedlemmarnas fullständiga namn: **Förnamn1 Efternamn1<mellanslag>;<mellanslag>Förnamn2 Efternamn2**
- På rad 2 (en rad): Gruppmedlemmarnas fullständiga mejladresser: **Mejl1<mellanslag>Mejl2**

Exempel:

**Lisa Svensson ; Karl Jonsson lisa@test.com kalle@test.com**

**Gruppanmälningar som inte följer formatet hanteras inte.**

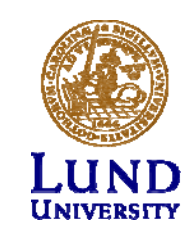

#### *Milestone*s och leverabler

- Milestones (*milestone*):
	- –Projektinternt dokument
	- Underlag för leverabel (*deliverable*)
- Leverabel/*Deliverable*
	- Projektresultat
	- –Riktat till beställare/projektägaren

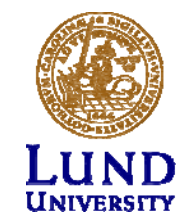

#### Datum

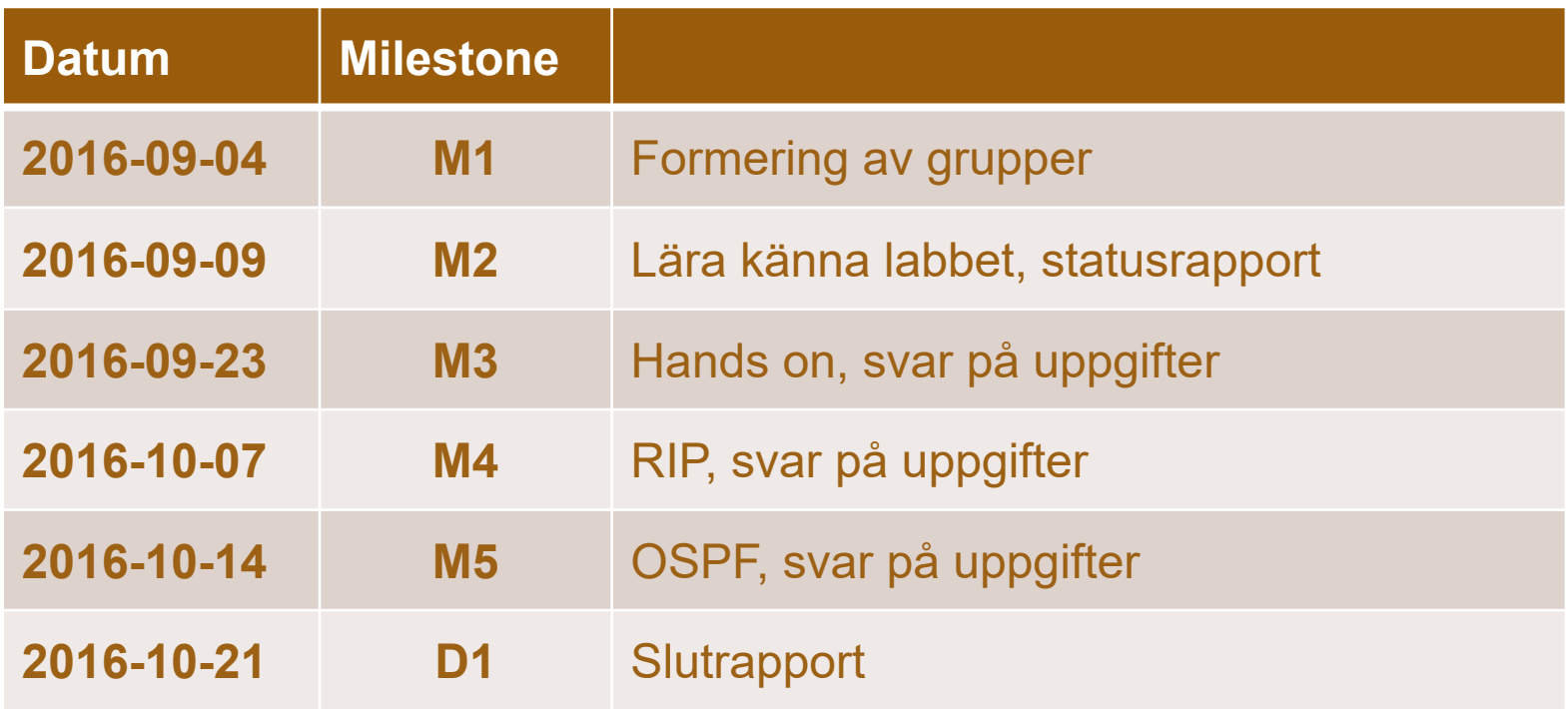

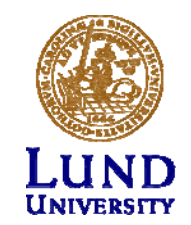

#### Handledning

- Handledare
	- Jens Andersson
- Open-office: Se kurshemsidan
- Maila
- Boka tid om ni behöver hjälp utanför open-office tiderna

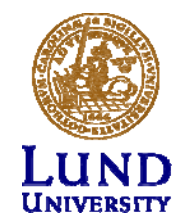

#### Inlämningar

• M1

- deadline M1: 4/9
- Börja forma grupper redan nu
- Inlämning via mail
- M2-M5
	- Inlämning via Moodle (elearning.eit.lth.se/moodle)
	- PDF-format
	- **Bara frågorna med max-poäng och svar**
	- **Alla andra format avfärdas**

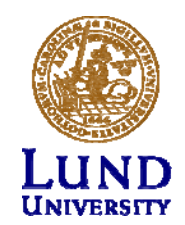

#### Hur bokar man

- Boka på: <u>https://rtrlab.eit.lth.se</u>
- Dygnet indelad i 24 *slots* om 1 timme (Labba när ni vill)
- Policy (per grupp):
	- –Totalt 4 *slots* bokade vid varje tidpunkt
	- Använda eller avboka för att kunna boka nya
	- –Kan boka efterföljande *slot* om dom är lediga
- Varning innan bokad tid är slut

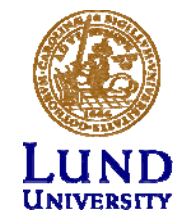

## Labbet

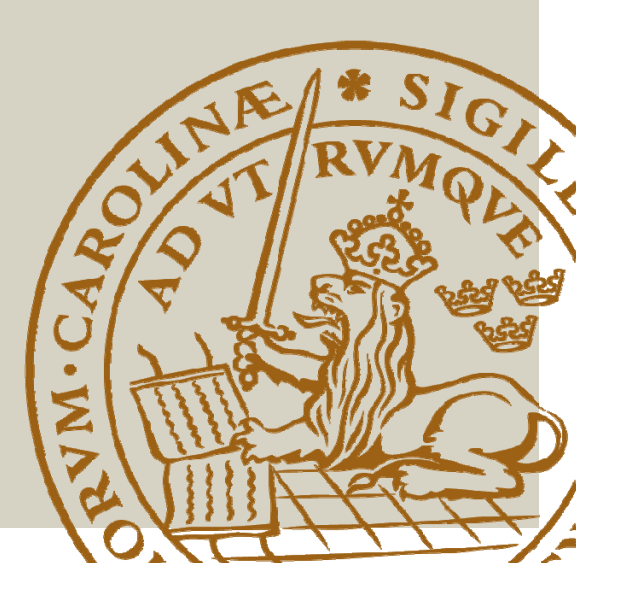

#### Labbet

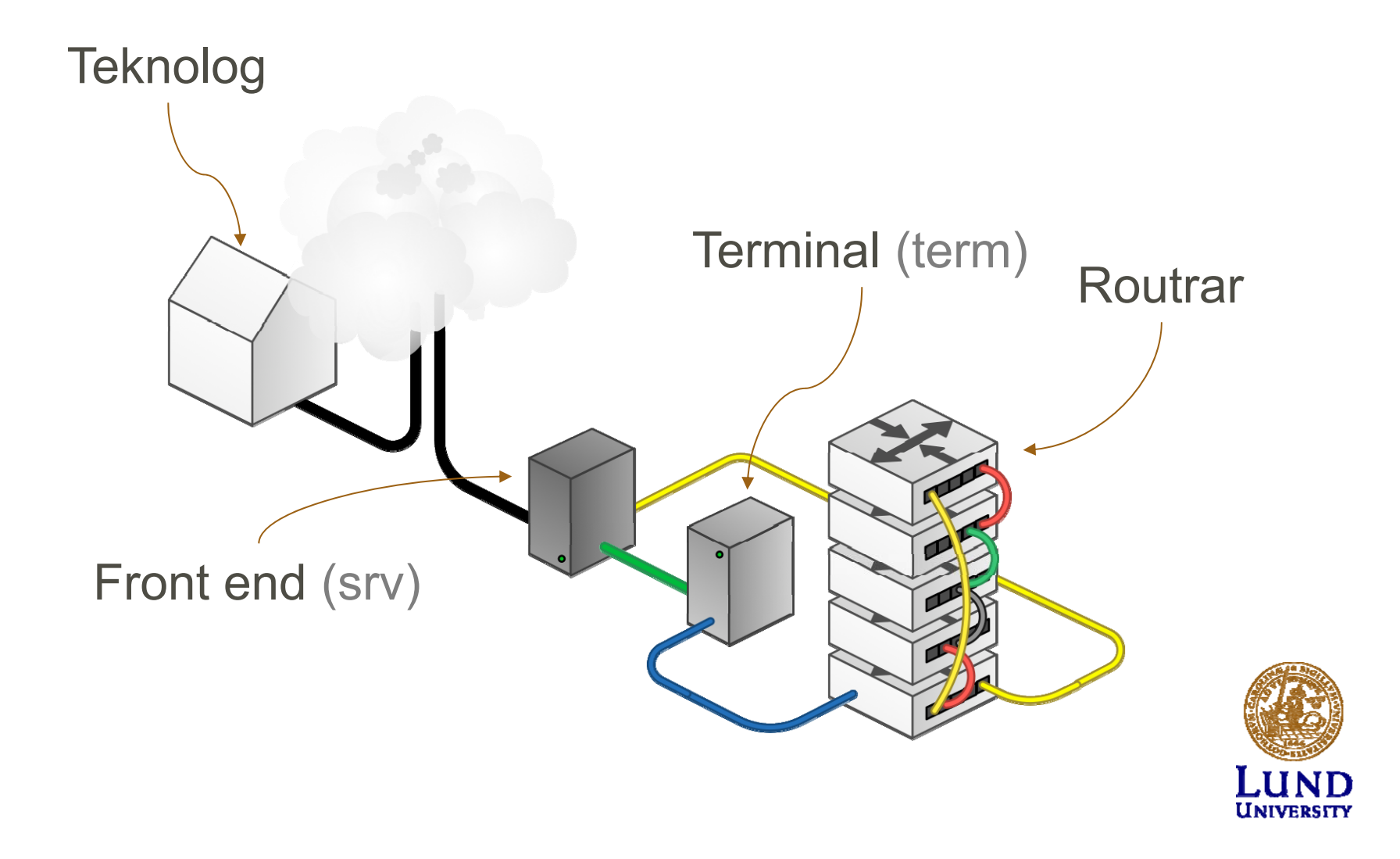

#### Kommunikationslänk

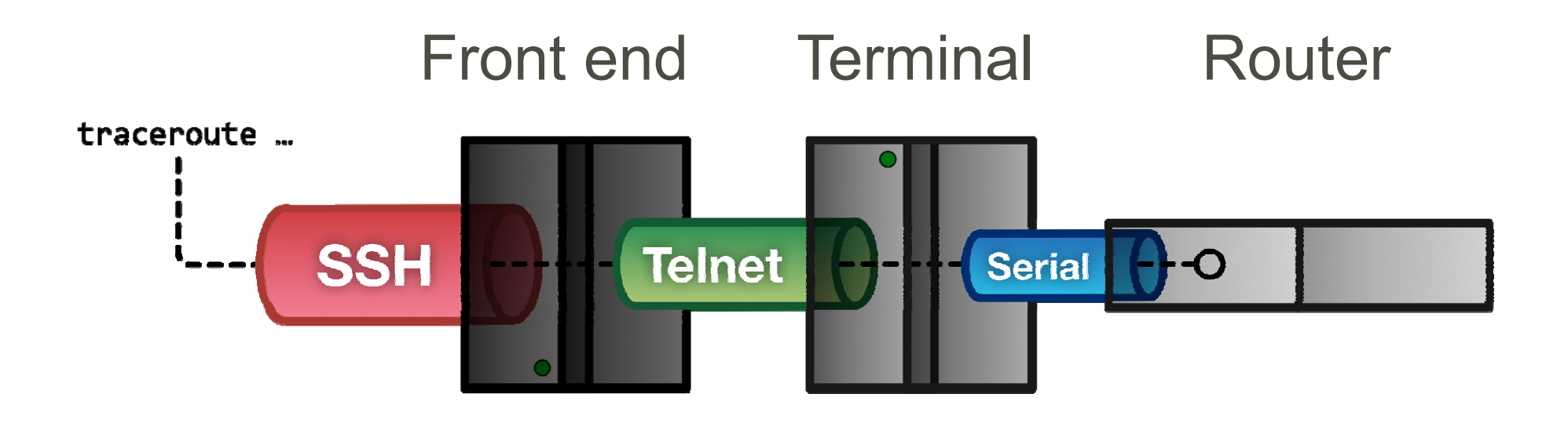

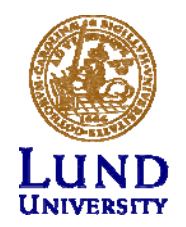

Volgh#

#### $ZW4#$ Pdnh#lq#vw Zlooldp#Wfiuqhehuj>#534803;059

#### Teknolog till Front end - SSH

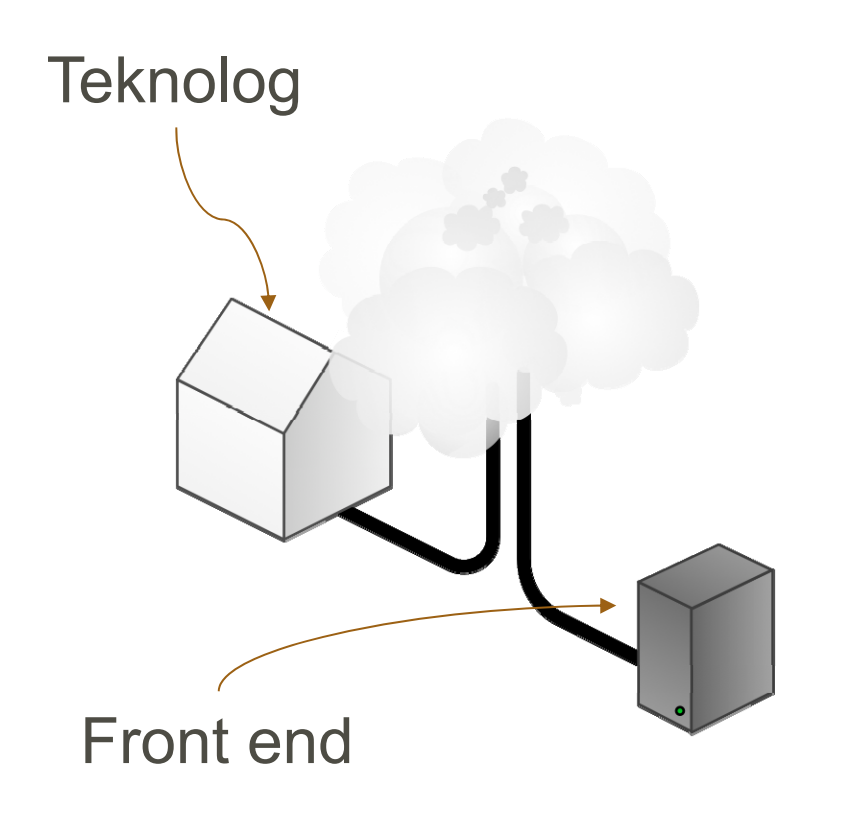

- Portalen in till labben
- SSH (Putty for Windows)
- rtrlab.eit.lth.se
- Linux, MacOS: terminal

#### **ssh <username>@rtrlab.eit.lth.se**

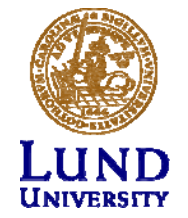

#### Front end till Terminal - Telnet

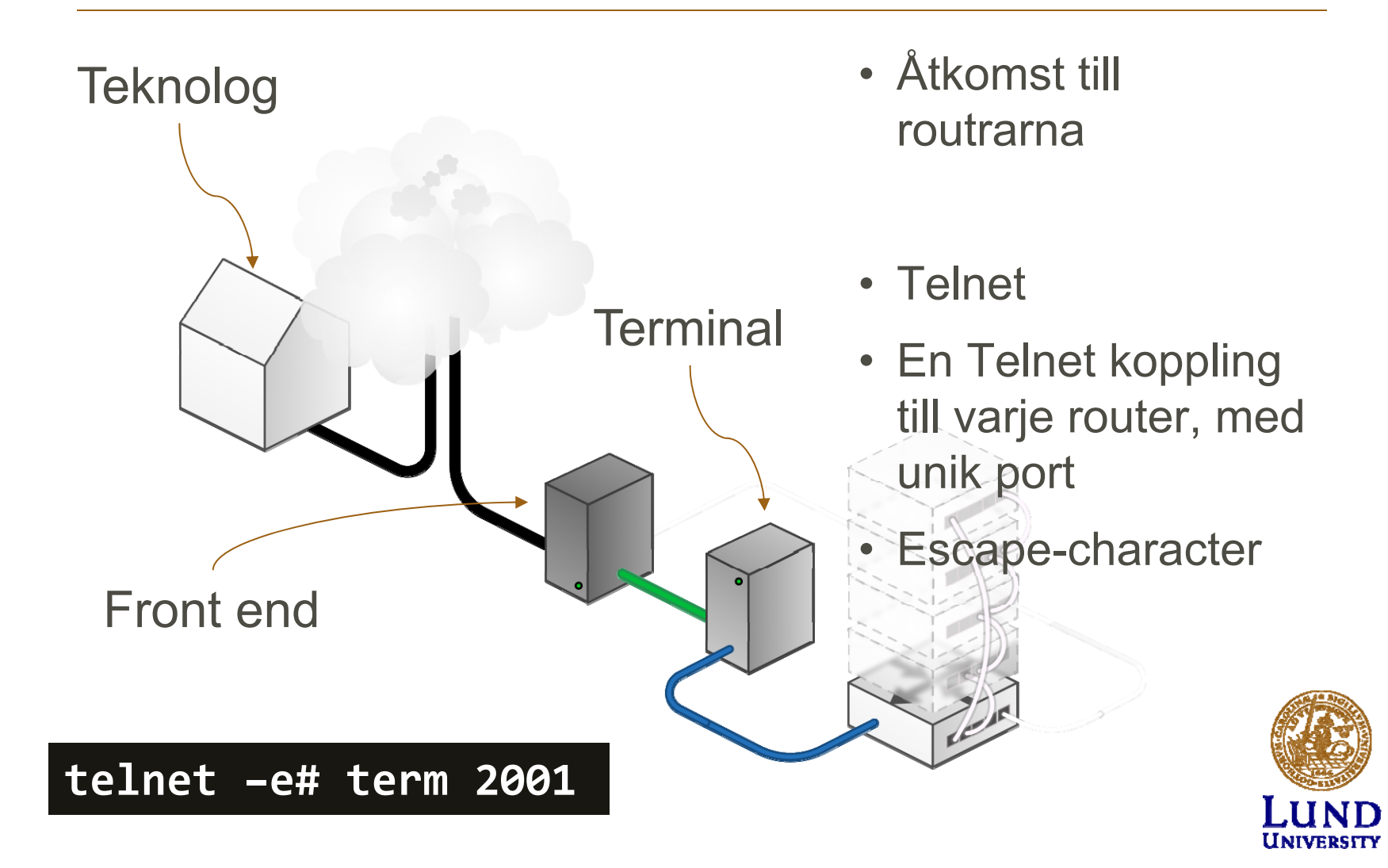

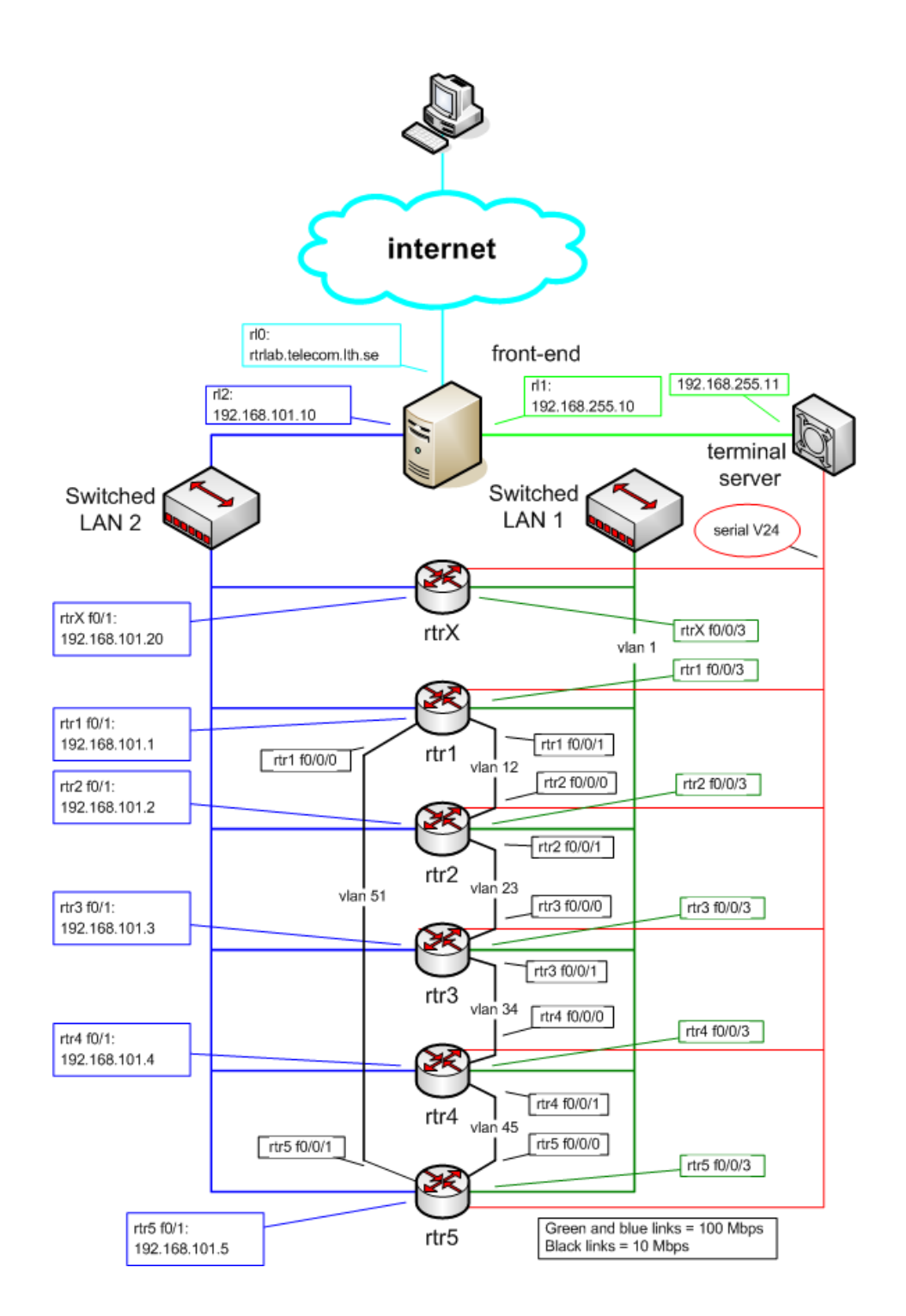

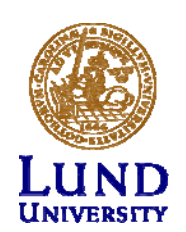

### Router interface: två typer

- "Normal"
	- •f0/0
	- •One port, one IP address
- "VLAN/Switched"
	- • $f0/1/\langle n\rangle$ 
		- •Physical interface
		- $\bullet$ IP cannot be configured here
	- $\bullet$ 4-port switch with VLAN support
	- •Default config: One vlan per switch port
	- •One vlan, one IP address

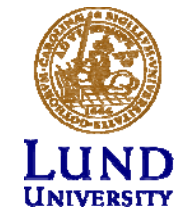

## Vad kan man göra med labbet

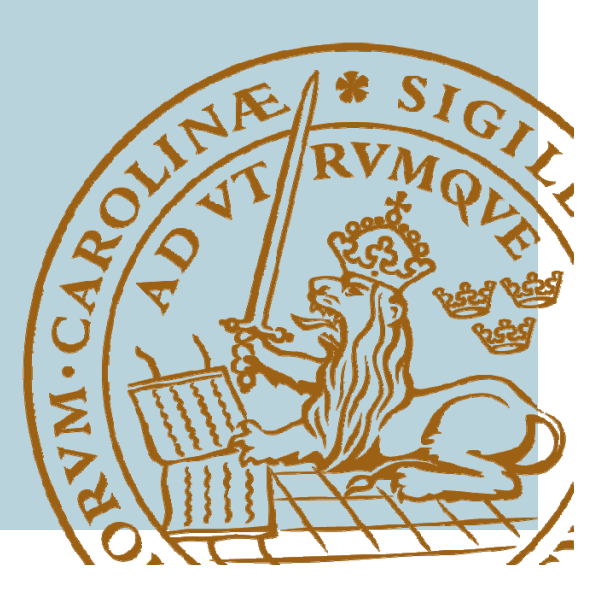

#### **IOS CLI: Modes**

- **EXEC**  $\bullet$ 
	- Begränsade behörigheter  $\bullet$
	- $\cdot$  rtr $>$
- PRIVILEGED
	- Alla rättigheter  $\bullet$
	- $r$ trl#  $\bullet$
	- Aktiver: enable  $\bullet$ lösenord: enable
	- Avaktivera: disable
- CONFIG
	- Aktivera: config terminal  $\bullet$

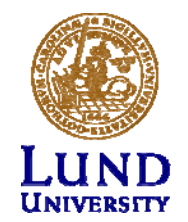

"show" kommandot (EXEC)

- **sh**ow **in**terface <if name>
- **sh**ow **ip int**erface
- **sh**ow **ip int**erface **br**ief
- **sh**ow **cdp nei**ghbor
- **sh**ow **run**ning-config (PRIVILEGED)

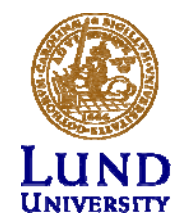

#### **Ping och Traceroute (EXEC)**

- ping <remote host>
	- Exempel: ping srv
- traceroute <remote host>  $\bullet$ 
	- Har en väldigt lång timeout
	- Cisco esc seq Ctrl+Shift+6 +  $x$
	- Sätt en escape-character
		- » terminal escape-character <0-255>
		- » Exempel: terminal escape-character 64 ->@

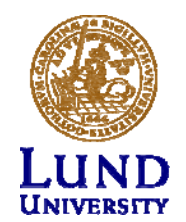

## Debug kommandot (PRIVILEDGED)

- Aktivera debug:
	- –**debug <cdp|ip …>**
- Visa debug-utskriften I terminalen:
	- **terminal monitor**
- Stäng av debug:
	- **No debug all**

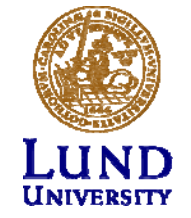

#### CONFIG Översikt

För att göra direktverkande inställningar.

- · Nåbart från PRIVILEGED mode
- Akrivera genom:
	- · config terminal
- · Lämna och gå tillbaka till PRIVILEGED:
	- · Exit
	- $\cdot$  ctrlZ

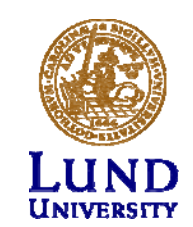

#### CONFIGKonfigurera interface

- **interface f0/0**
	- –**ip address 192.168.101.202 255.255.255.0**
	- **(no) shutdown**
- **interface vlan 51**
	- **ip address 192.168.110.111 255.255.255.0**
	- –**(no) shutdown**
- **interface vlan 1**
	- –**no ip address**

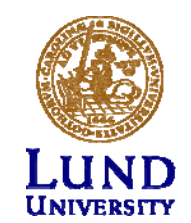

#### Konfigurationsfiler Översikt

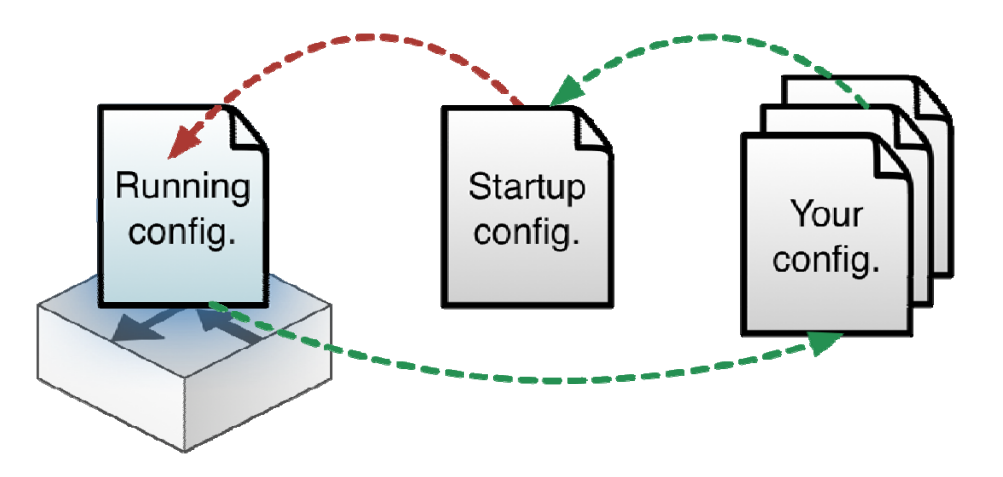

**RUNNING-CONFIG**Direktverkande

**STARTUP-CONFIG**Aktiveras vid omstart

Egna konfigurationer på Front-end i /tftpboot

show running-config **show running-config** RUNNING CONFIG **sh**ow **start**up ‐config

Ändringar i CONFIG-mode görs direkt på

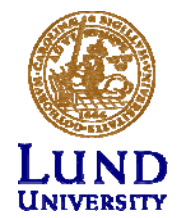

#### Konfigurationsfiler Ersätta

config replace flash:rtr1 ‐confg

config replace tftp://srv/rtr1 ‐lab ‐ confg

config replace ftp://<userid:passwd>@s rv/myconfg

- • Återgå till defaultkonfigurationen
- Med en fil från front-endservern över TFTP
- Med en fil från front-endservern över FTP

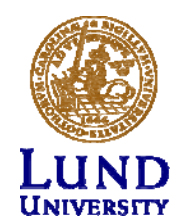

#### Konfigurationsfiler Kopiera

copy running ‐config \ftp://<username>:<pass word>@srv

copy \ ftp://<username>:<passw ord>@srv/ \ <filename> startup ‐ config

• Kopiera RUNNING-CONFIG till hemkatalogen på *srv* över ftp

• Kopiera er konfigurationsfil från hemkatalogen på *srv* till STARTUP-CONFIG

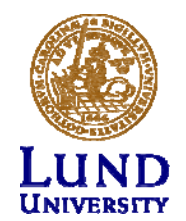

#### Om något går fel

- Tänk igenom vad som gått fel
- Starta om routern / routrarna
	- $\bullet$ **reload**
- • Återgår till default konfigurationen
	- **copy flash:rtr1 ‐conf startup ‐config**
	- **copy tftp startup ‐config**

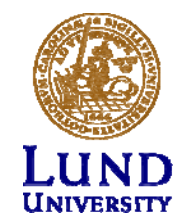

### Om något går riktigt fel

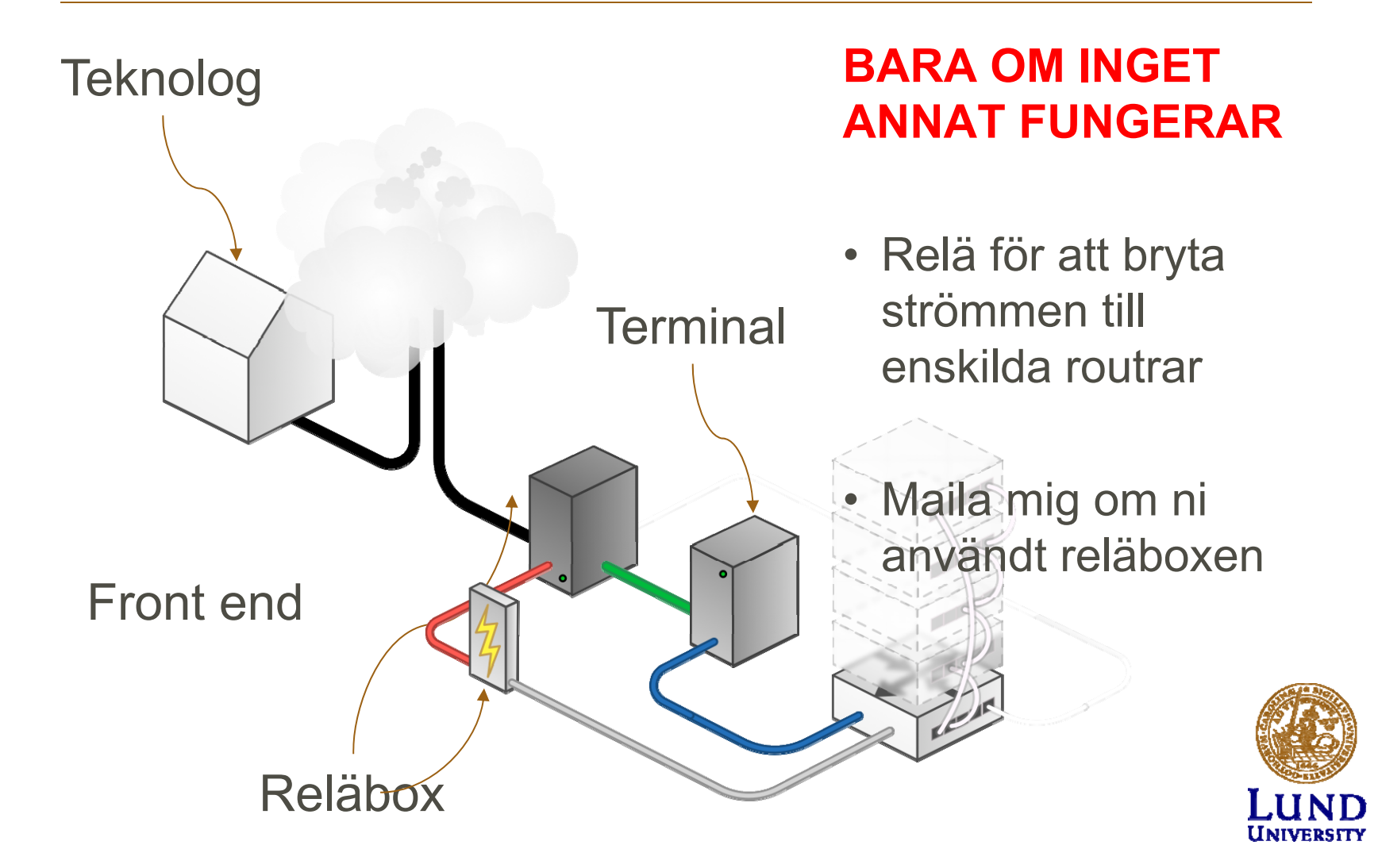

#### Relä

Från front-end servern:

#### **k8056 [–S|‐C|‐T]<router number>**

S = set / på C = clear / avT = byt mellan av och på

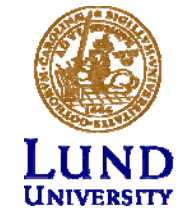

### Tips

- Går inte att göra hela projektet på 4 timmar
- Man måste förbereda sig
- Spara era konfigurationsfiler på front-end servern.
- Skriv rätt kommando:
	- Translating "enabel"...domain server (255.255.255.255)
- Använd flera SSH kopplingar för att arbeta med flera routrar samtidigt.

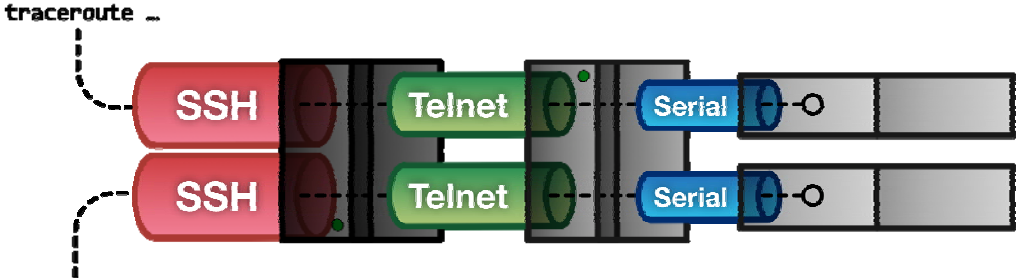

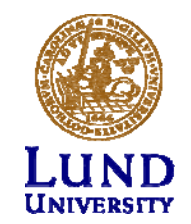

interface f0/0

### Tips

Kortnamn:

- term = terminalen
- srv = front-end
- EXEC: rtr1>
- PRIVILEGED: rtr1#
- CONFIG: rtr1(config…)#
- Command completetion (Tab): sh -> show

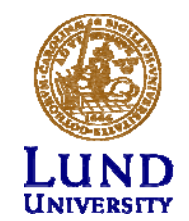

## Städa upp

- Spara era konfigurations-filer
- •Återställ till default konfigurationen på alla routrar
- Stäng ner alla kopplingar

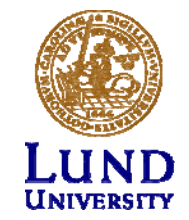

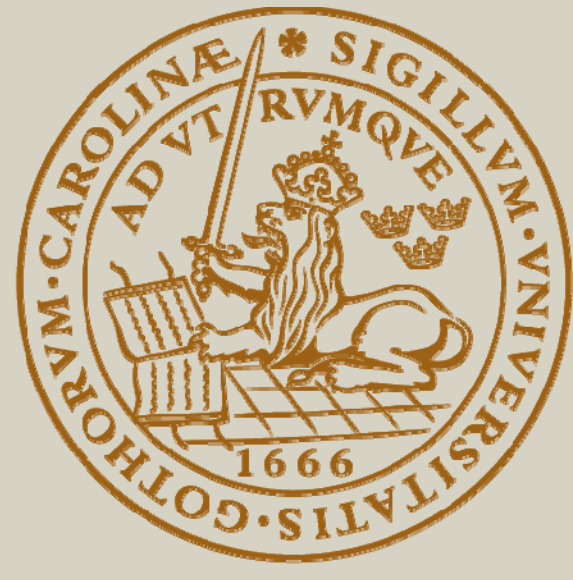

# LUND UNIVERSITY